## **HITACHI PROGRAMMABLE CONTROLLER**

# HIDIGEH-150

## **PROFIBUS-DP MASTER MODULE APPLICATION MANUAL**

### **WARNING**

To ensure that the equipment described by this manual. As well as all equipment connected to and used with it, operate satisfactorily and safety, all applicable local and national codes that apply to installing and operating the equipment must be followed. Since codes can vary geographically and can change with time, it is the user's responsibility to determine which standard and codes apply, and to comply with them.

FAILURE TO COMPLY WITH APPLICABLE CODES AND STANDARDS CAN RESULT IN DAMAGE TO EQUIPMENT AND/OR SERIOUS INJURY TO PERSONNEL.

INSTALL EMARGENCY POWER STOP SWITCH, WHICH OPERATES INDEPENDENTLY OF THE PROGRAMMABLE CONTROLLER TO PROTECT THE EQUIPMENT AND/OR PERSONNEL IN CASE OF THE CONTROLLER MALFUNCTION.

Personnel who are to install and operate the equipment should carefully study this manual and any other referred to by it prior to installation and/or operation of the equipment. Hitachi Industrial Equipment Systems Co., Ltd. constantly strives to improve its products, and the equipment and the manual(s) that describe it may be different from those already in your possession.

If you have any questions regarding the installation and operation of the equipment, or if more information is desired, contact your local Authorized Distributor or Hitachi Industrial Equipment Systems Co., Ltd.

### **IMPORTANT**

THIS EQUIPMENT GENERATES, USES, AND CAN RADIATE RADIO FREQUENCY ENERGY AND, IF NOT INSTALLED AND USED IN ACCORDANCE WITH THE INSTRUCTION MANUAL, MAY CAUSE INTERFERENCE TO RADIO COMMUNICATIONS. AS TEMPORARILY PERMITTED BY REGULATION, IT HAS NOT BEEN TESTED FOR COMPLIANCE WITH THE LIMITS FOR CLASS A COMPUTING DEVICES PURSUANT TO SUBPART J OF PART 15 OF FCC ROULES, WHICH ARE DESIGNED TO PROVIDE PEASONABLE PROTECTION AGAINST SUCH INTERFERENCE.

OPERATION OF THIS EQUIPMENT IN A RESIDENTIAL AREA IS LIKELY TO CAUSE INTERFERENCE IN WHICH CASE THE USER, AT HIS OWN EXPENSE, WILL BE REQUIRED TO TAKE WHATEVER MEASURES MAY BE REQUIRED TO CORRECT THE INTERFERENCE.

### **LIMITED WARRANTY AND IMITATION OF LIABILITY**

Hitachi Industrial Equipment Systems Co., Ltd. (Hitachi) warrants to the original purchaser that the programmable logic controller (PLC) manufactured by Hitachi is free from defects in material and workmanship under normal use and service. The obligation of Hitachi under this warranty shall be limited to the repair or exchange of any part or parts which may prove defective under normal use and service within eighteen (18) months from the date of manufacture or twelve (12) months from the date of installation by the original purchaser which ever occurs first, such defect to be disclosed to the satisfaction of Hitachi after examination by Hitachi of the allegedly defective part or parts. This warranty in expressly in lieu of all other warranties expressed or implied including the warranties of merchantability and fitness for use and of all other obligations or liabilities and Hitachi neither assumes, nor authorizes any other person to assume for Hitachi, any other liability in connection with the sale of this PLC. This warranty shall not apply to this PLC or any part hereof which has been subject to accident, negligence, alternation, abuse, or misuse. Hitachi makes no warranty whatsoever in respect to accessories or parts not supplied by Hitachi. The term "original purchaser", as used in this warranty, shall be deemed to mean that person for whom the PLC in originally installed.

In no event, whether as a result of breach of contract, warranty, tort (including negligence) or otherwise, shall Hitachi or its suppliers be liable for any special, consequential, incidental or penal damages including but not limited to, loss or profit or revenues, loss of use of the products or any associated equipment, damage to associated equipment, cost of capital, cost of substitute products, facilities, services or replacement power, down time costs, or claims of original purchaser's customers for such damages.

To obtain warranty service, return the product to your distributor, or send it with a description of the problem, proof of purchase, post paid, insured, and in a suitable package to:

> Quality Assurance Dept. Hitachi Industrial Equipment Systems Co., Ltd. 46-1 Ooaza-Tomioka Nakajo-machi Kitakanbara-gun, Niigata-ken 959-2608 JAPAN

### Copyright 2002 by Hitachi Industrial Equipment Systems Co., Ltd. All Right Reserved – Printed in Japan

The Information and/or drawing set forth in this document and all right in and to inventions disclosed herein and patent which might be granted thereon disclosing or employing and the materials, methods, techniques or apparatus described herein are the exclusive property of Hitachi Industrial Equipment Systems Co., Ltd .

No copies of the information or drawings shall be made without the prior constant of Hitachi Industrial Equipment Systems Co., Ltd.

Hitachi Industrial Equipment Systems Co., Ltd. provides customer assistance in varied technical areas. Since Hitachi does not possess full access to data concerning all of the uses and applications of customer's products, responsibility is assumed by Hitachi neither for customer product design nor for any infringement of patents or rights of others, which may result from Hitachi assistance.

The specifications and descriptions contained in this manual were accurate at the time they were approved for printing. Since Hitachi Industrial Equipment Systems Co., Ltd. Incorporated constantly strives to improve all its products, we reserve the right to make changes to equipment and/or manual at any time without notice and without incurring any obligation other than as noted in this manual.

Hitachi Industrial Equipment Systems Co., Ltd. assumes no responsibility for errors that may appear in this manual.

As the product works with user program, and Hitachi Industrial Equipment Systems Co., Ltd. cannot test all combination of user program components, it is assumed that a bug or bugs may happen unintentionally. If it is happened: please inform the fact to Hitachi Industrial Equipment Systems Co., Ltd. or its representative. Hitachi will try to find the reason as much as possible and inform the countermeasure when obtained.

Nevertheless Hitachi Industrial Equipment Systems Co., Ltd. intends to make products with enough reliability, the product has possibility to be damaged at any time. Therefore personnel who are to install and operate the equipment have to prepare with the countermeasure such as power off switch can be operated independently of the controller. Otherwise, it can result in damage to equipment and/or serious injury to personnel.

## **Safety Precautions**

Read this manual and related documents thoroughly before installing, operating, performing preventive maintenance or performing inspection, and be sure to use the unit correctly. Use this product after acquiring adequate knowledge of the unit, all safety information, and all cautionary information. Also, make sure this manual enters the possession of the chief person in charge of safety maintenance.

Safety caution items are classified as "Danger" and "Caution" in this document.

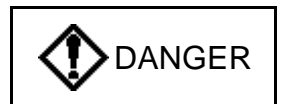

DANGER : Cases where if handled incorrectly a dangerous circumstance may be created, resulting in possible death or severe injury.

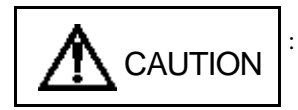

: Cases where if handled incorrectly a dangerous circumstance may be created, resulting in possible minor to medium injury to the body, or only mechanical damage.

However, depending on the circumstances, items marked with  $\|\mathbf{A}\|_{\text{Ca}}$   $\|\mathbf{A}\|$  may result in major accidents.

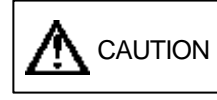

In any case, they both contain important information, so please follow them closely. Icons for prohibited items and required items are shown below:

: Indicates prohibited items (items that may not be performed). For example, when open flames

are prohibited,  $\left(\bigotimes_{i=1}^{n} S_i\right)$  is shown.

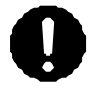

: Indicates required items (items that must be performed). For example, when grounding must

 be performed, is shown.

#### 1. About installation

**A** CAUTION • Use this product in an environment as described in the catalogue and this document. If this product is used in an environment subject to high temperature, high humidity, excessive dust, corrosive gases, vibration or shock, it may result in electric shock, fire or malfunction. • Perform installation according to this manual. If installation is not performed adequately, it may result in dropping, malfunction or an operational error in the unit. • Do not allow foreign objects such as wire chips to enter the unit. They may become the cause of fire, malfunction or failure.

#### 2. About wiring

## **B** REQUIRED

• Always perform grounding (FE terminal).

If grounding is not performed, there is a risk of electric shocks and malfunctions.

## A CAUTION

- Connect power supply that meets rating. If a power supply that does not meet rating is connected, fire may be caused.
- The wiring operation should be performed by a qualified personnel. If wiring is performed incorrectly, it may result in fire, damage, or electric shock.

#### 3. Precautions when using the unit

## DANGER

- Do not touch the terminals while the power is on. There is risk of electric shock.
- Structure the emergency stop circuit, interlock circuit, etc. outside the programmable controller (hereinafter referred to as PC).

Damage to the equipment or accidents may occur due to failure of the PC.

However, do not interlock the unit to external load via relay drive power supply of the relay output module.

## $\Lambda$  CAUTION

• When performing program change, forced output, RUN, STOP, etc., while the unit is running, be sure to verify safety.

Damage to the equipment or accidents may occur due to operation error.

• Supply power according to the power-up order. Damage to the equipment or accidents may occur due to malfunctions.

#### 4. About preventive maintenance

## DANGER

• Do not connect the  $\bigoplus$ ,  $\ominus$  of the battery in reverse. Also, do not charge, disassemble, heat, place in fire, or short circuit the battery.

There is a risk of explosion or fire.

## **S** PROHIBITED

• Do not disassemble or modify the unit. These actions may result in fire or malfunction.

## A CAUTION

• Turn off the power supply before removing or attaching module/unit. Electric shock, malfunction or failure may result.

## Table of contents

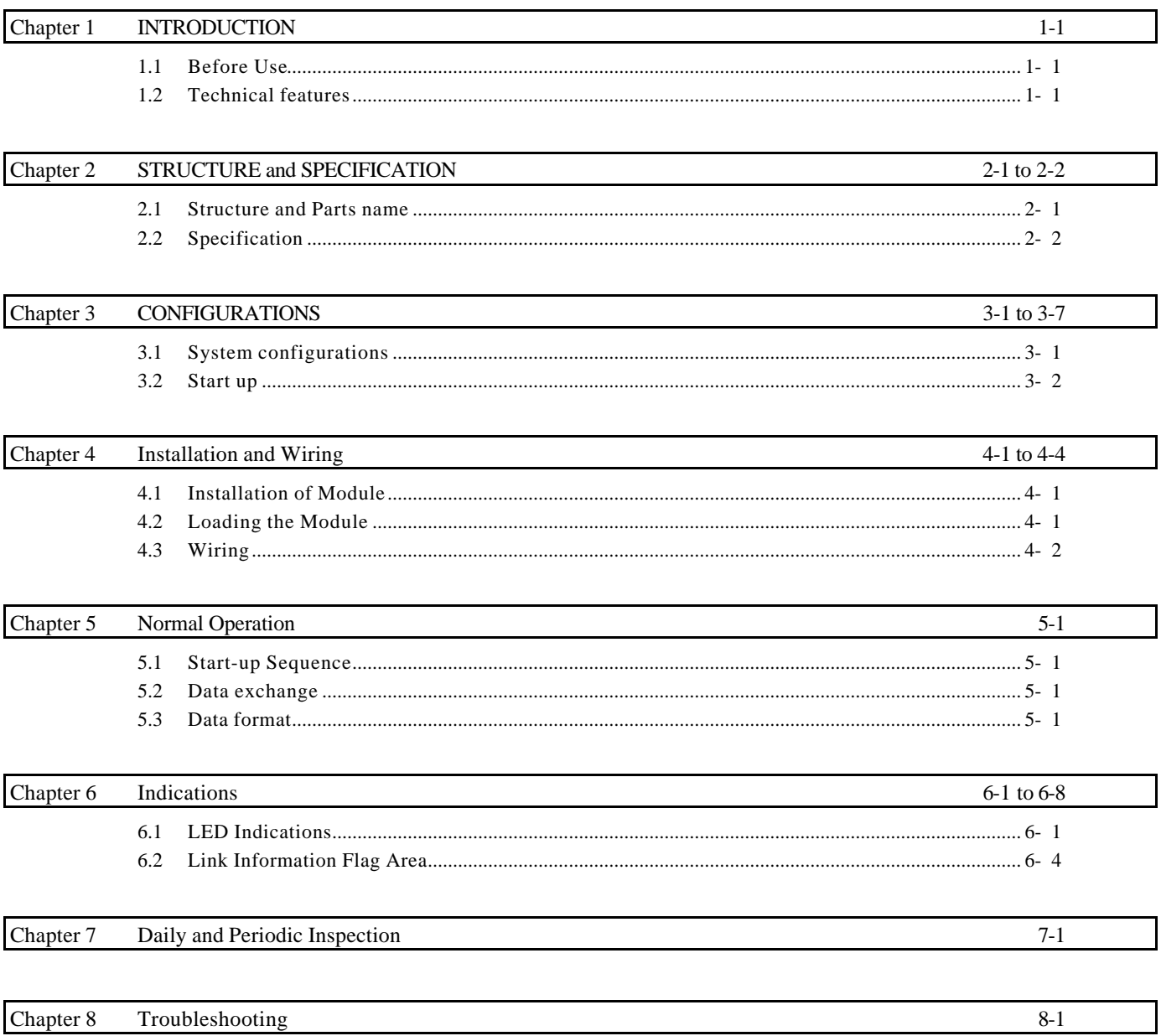

## Chapter 1 INTRODUCTION

We appreciate that you have selected the EH-150 Profibus Master Module of the Hitachi programmable logic controller. This application manual describes how to properly operate the EH-150 Profibus Module. Carefully read the manual to familiarize yourself with the procedures respectively of installation , operation, and maintenance and check.

reference documents (1) EH-150 APLLICATION MANUAL ----------- NJI-281\*(X)

\*The last character of the manual number may be modified when the product is revised. Notes. The contents of this manual may be modified without previous notice.

### 1.1 Before Use

When you purchased the EH-150 Profibus Master Module , please check the following matters:

- (1) If model name and specifications are correct.
- (2) If there is no shipping damage on product (If any, consult the dealer of this module.)
- (3) If following parts are in a carton box.

#### table 1.1 List of Counter Module Parts

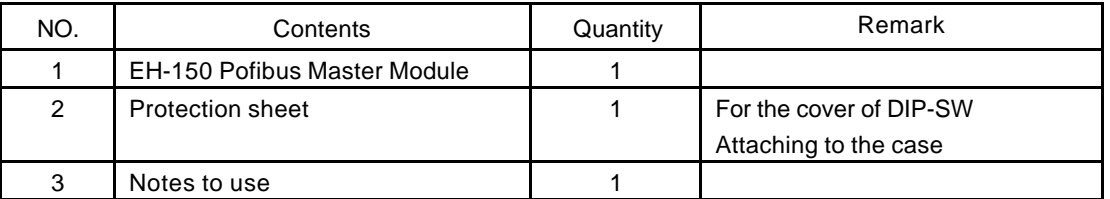

### 1.2 Technical features

- ü **Class 1 Profibus-DP master**
- ü **All baud rates from 9.6kbps up to 12Mbps**
- ü **Can be used with EH-150 CPU (EH-CPU308/316) ROM version 00 (software version 2.08) and later.**
- ü **Up to 124 slaves**
- ü **256 words input data and 256 words output data**
- ü **Fieldbus connector: 9 pin D-sub , female**
- ü **Uses the LINK area in the EH-150 CPU.**

## Chapter 2 STRUCTURE and SPECIFICATION

## 2.1 Structure and Parts name

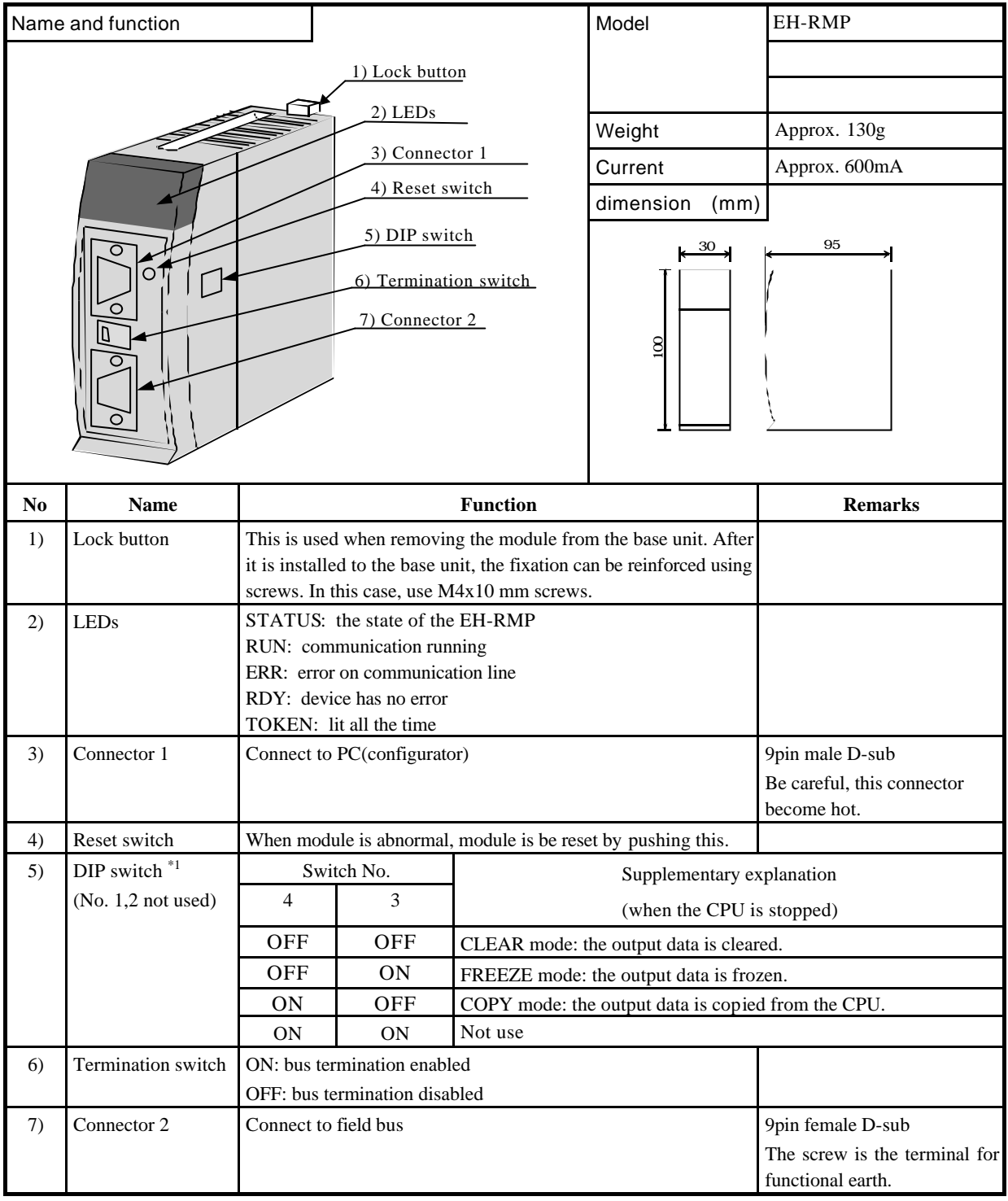

Note1: For setting of this switch, remove the module from the rack.

If the setting ends, cover with the protection sheet.

## 2.2 Specification

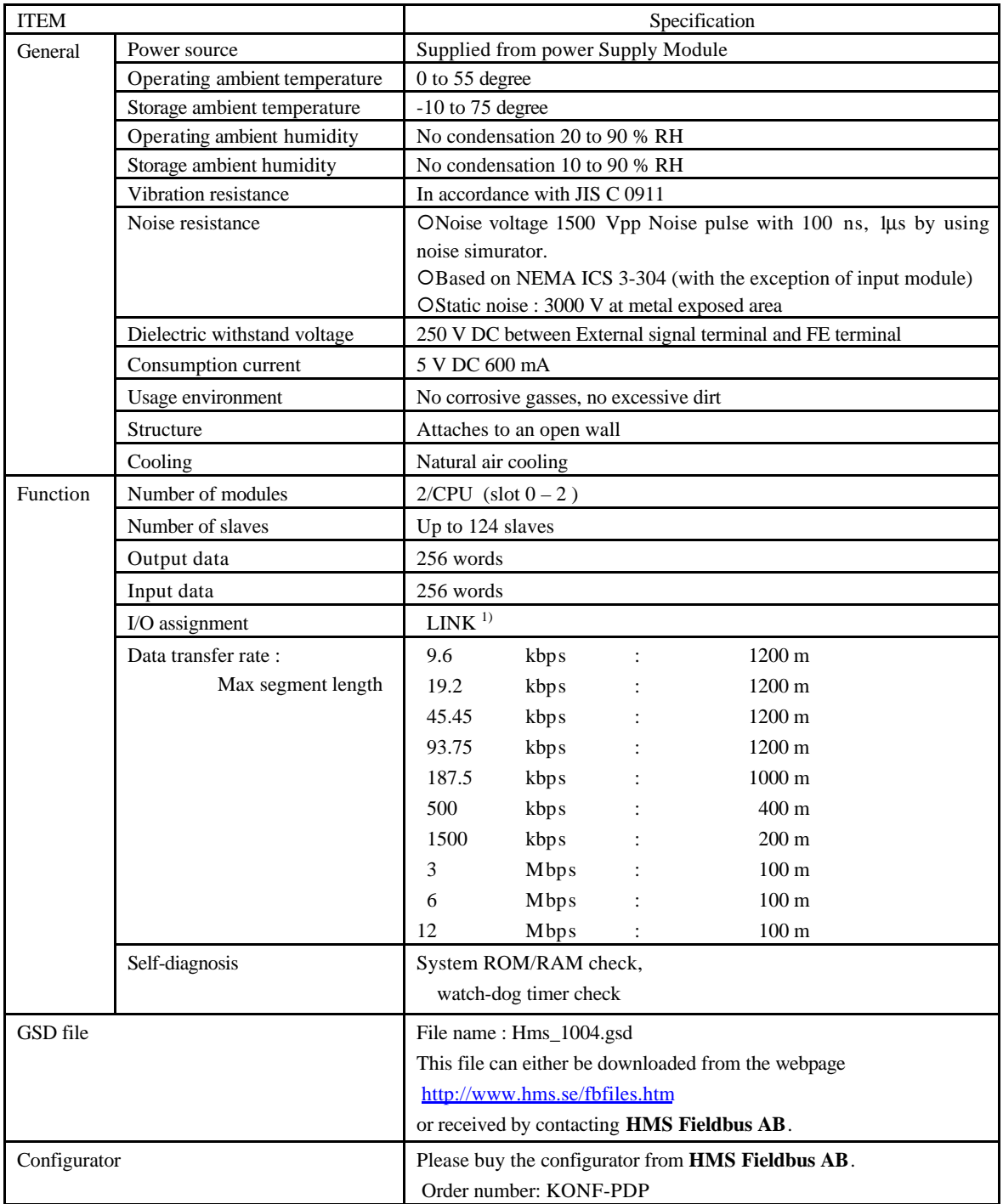

1) LINK area(1024 word ) is used. Can not use for internal I/O.

## Chapter 3 CONFIGURATIONS

## 3.1 System configurations

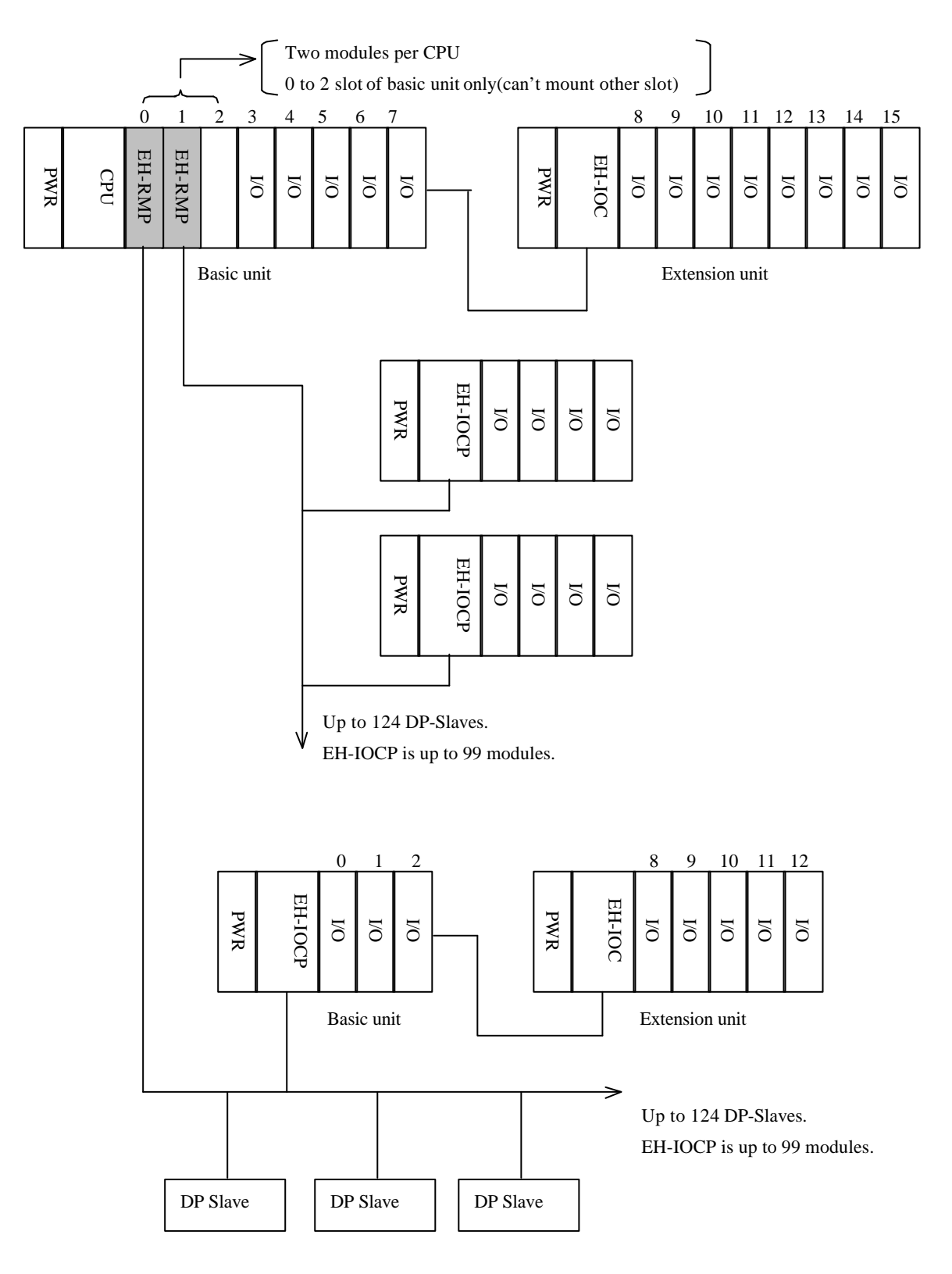

Fig. 3.1 Example of system configurations

## 3.2 Start up

To operation this module normally, the making a setup which is shown in the following figure is necessary.

- (1) Set the DIP switch. Refer to chapter 3.2.1 .
- (2) Set the termination switch. . Refer to chapter 3.2.2 .
- (3) Set the configuration data from the configuration tool. . Refer to chapter 3.2.3 .
- (4) Set the LINK parameter data from the Ladder editor. . Refer to chapter 3.2.4 .

#### 3.2.1 DIP switch

The EH-RMP can be configured to run in different modes depending on the users requirements.

The configuration is accomplished by the switch placed on the right side of the EH-RMP.

Note 1: The configurations will affect the behavior of the output area when the CPU is turned from RUN to STOP. The behavior of the input area are the same in all modes, the entire input area are always copied.

Note 2: Don't operate this switch while EH-RMP is working.

#### (1) Clear mode

When the CPU is switched from RUN to STOP position, the EH-RMP outputs the zero data to Profibus.

But the link output area(WL) is not cleared.

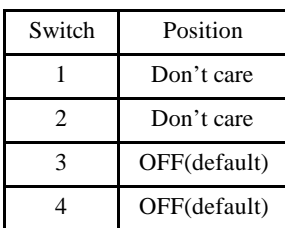

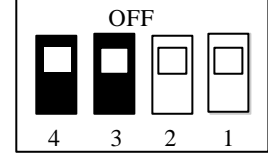

(2) Freeze mode

When the CPU is switched from RUN to STOP position, the EH-RMP freezes the output data with the value present when the switch is performed.

The "SET RESET" and the "FORCED OUT" function from the programming tool for EH-150 PLC are invalid.

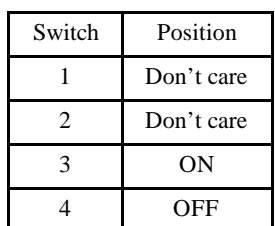

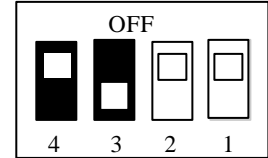

#### (3) Copy mode

When the CPU is switched from RUN to STOP position, the EH-RMP continues to copy the data present in the link output data. This mode is effective when using the EH-150 CPU(EH-CPU308/316) ROM version 02 (software version 2.12) and later.

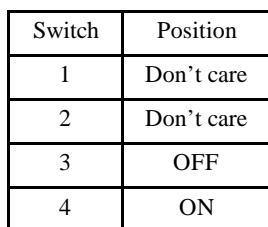

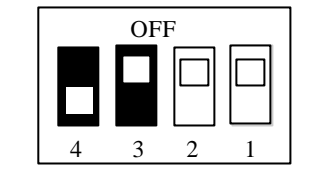

- EH-CPU 308/316 ROM ver. 02 -

The clear mode / the freeze mode for LINK area can be set from user.

#### 3.2.2 Termination switch

The start node and the end node in a Profibus-DP network has to be terminated to avoid reflections on the bus line. The EH-RMP is equipped with a termination switch to accomplish this in an easy way.

If the module is used as the first or last module in a network the termination switch has to be in ON position. Otherwise the switch has to be in OFF position.

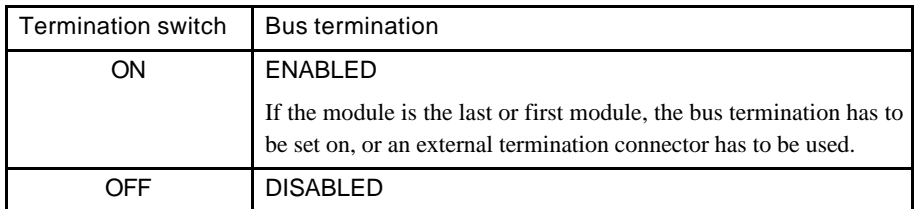

#### 3.2.3 Configuration from configurator

The configuration of the EH-RMP is accomplished by the configurator colled SyConDP.

For general information about the configurator, please refer to the manual for this configurator.

#### (1) The entry of the EH-RMP

Click the Master icon , and click left-top corner on "Device" area.

Select the "Profibus-DP Master", and set the station address.

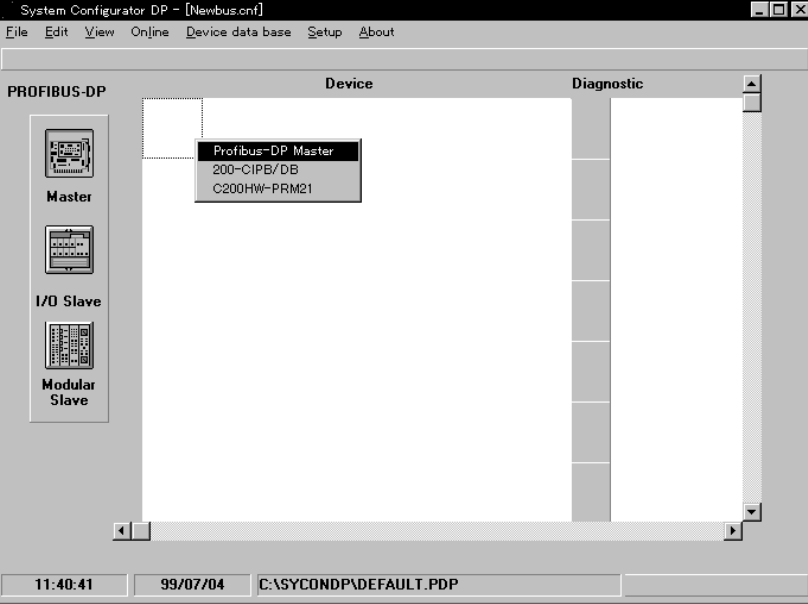

Fig. 3.2 Select Master device

(2) The entry of the slave device

Click the I/O Slave or Module Slave icon, and click left side on "Device" area.

Select a slave device, and set the station address.

Following figure is the example of selected the EH-IOCP of Modular Slave.

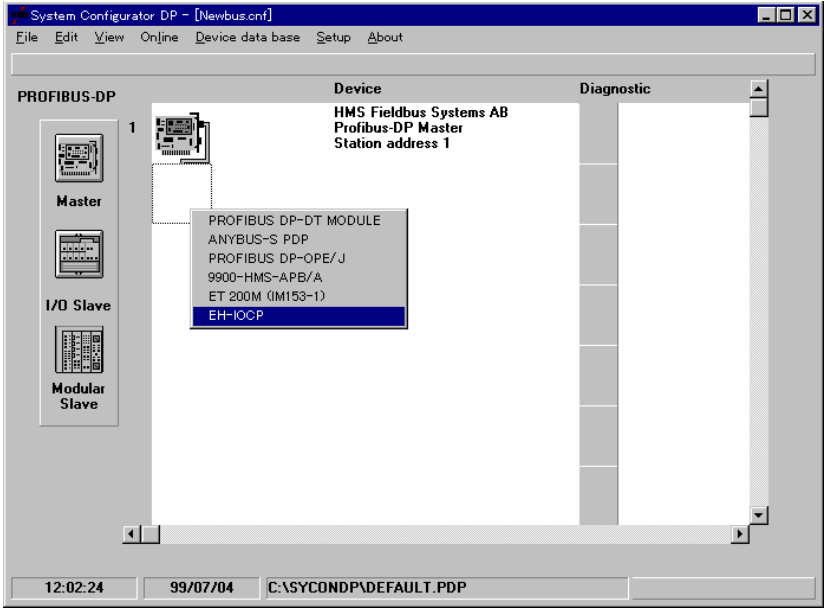

Fig. 3.3 Select Slave device

(3) Make configuration and parameter data

Double click on the selected device.

And make the configuration data and parameter data.

In the configuration data is set the byte offset address from start address of output link area or input link area.

For the details of the configuration data and the parameter data to the slave equipment, please refer to the

manual of each slave equipment.

Fig. 3.4 and Fig. 3.5 is the example for EH-IOCP.

| DP Slave configuration data          |  |               |     |                    |                           |    |                         |                                      |            |               |
|--------------------------------------|--|---------------|-----|--------------------|---------------------------|----|-------------------------|--------------------------------------|------------|---------------|
| <b>Maximum number of modules</b>     |  |               | 16  |                    |                           |    |                         | Length of the input and output data  | 12         | Byte          |
| Max. length of input and output data |  |               | 399 | Byte               | Length of input data      |    | 6                       | Byte                                 |            |               |
|                                      |  |               | 244 | Byte               | Length of output data     |    | 6                       | Byte                                 |            |               |
| Maximum length of input data         |  |               | 244 |                    |                           |    |                         |                                      |            |               |
| Maximum length of output data        |  |               |     | Byte               | <b>▽ Watchdog control</b> |    |                         |                                      |            |               |
| <b>Module name</b>                   |  | <b>Inputs</b> |     | <b>Outputs</b>     |                           |    |                         | In/Output Manufacturer specific data |            |               |
| EH-XD8                               |  | 2 Byte        |     |                    |                           |    |                         |                                      |            |               |
| <b>EH-XD16</b>                       |  | 2 Byte        |     |                    |                           |    |                         |                                      |            |               |
| <b>EH-XA16</b>                       |  | 2 Byte        |     |                    |                           |    |                         |                                      |            |               |
| EH-XAH16                             |  | 2 Byte        |     |                    |                           |    |                         |                                      |            |               |
| <b>EH-XD32</b>                       |  | 4 Byte        |     |                    |                           |    |                         |                                      |            |               |
| EH-YT <sub>8</sub>                   |  |               |     | 2 Byte             |                           |    |                         |                                      |            |               |
| <b>EH-YT16</b>                       |  |               |     | 2 Byte             |                           |    |                         |                                      |            |               |
| EH-YTP8                              |  |               |     | $2 B$ yte          |                           |    |                         |                                      |            |               |
| EH-YTP16                             |  |               |     | 2 Byte             |                           |    |                         |                                      |            |               |
|                                      |  |               |     |                    |                           |    |                         |                                      |            |               |
| <b>Idx Module name</b>               |  | Type          |     | <b>BYTE OFFSET</b> |                           |    | <b>Type BYTE OFFSET</b> |                                      | Add module |               |
| EH-XD16<br>1                         |  | īΨ            |     | 36                 |                           |    |                         |                                      |            |               |
| EH-YTP16<br>1                        |  |               |     |                    |                           | OW | 36                      |                                      |            |               |
| EH-YTP32                             |  |               |     |                    |                           | ۵w | 38                      |                                      |            | Remove module |
| <b>EH-XD32</b>                       |  | ١w            |     | 38                 |                           |    |                         |                                      |            |               |
|                                      |  |               |     |                    |                           |    |                         |                                      | Add line   |               |
|                                      |  |               |     |                    |                           |    |                         |                                      |            |               |
|                                      |  |               |     |                    |                           |    |                         |                                      |            | <b>Ok</b>     |
|                                      |  |               |     |                    |                           |    |                         |                                      |            |               |
|                                      |  |               |     |                    |                           |    |                         |                                      |            | Cancel        |
|                                      |  |               |     |                    |                           |    |                         |                                      |            |               |

Fig. 3.4 Configuration data for EH-IOCP

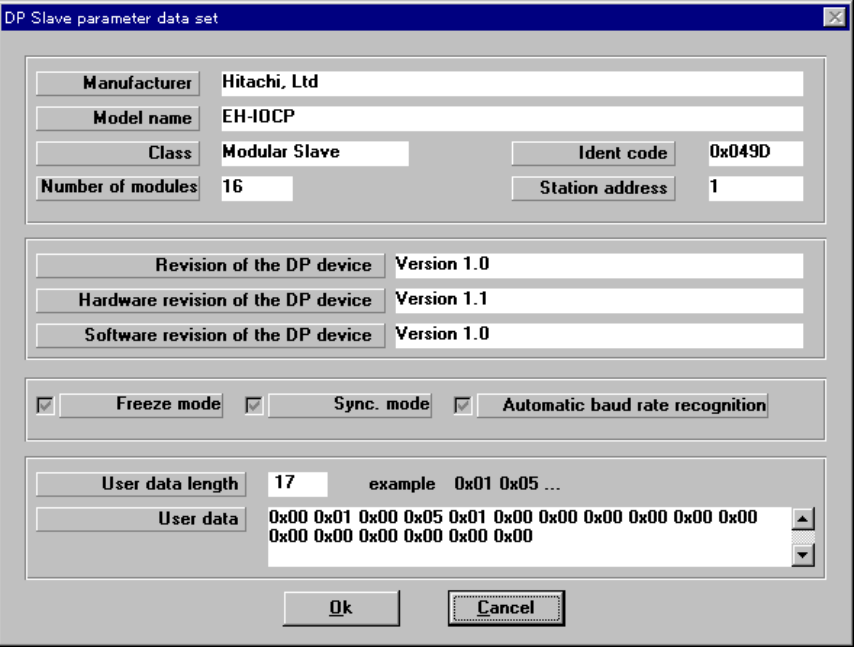

Fig. 3.5 Parameter data for EH-IOCP

(4) Set the bus parameter

In the menu Set-up/Bus parameter the window shows the actual bus parameters.

Changing the baud rate has the consequence, that all other parameters will be re-calculated,

The Highest Station Address is the highest bus address up to which the master will search for other master.

This should not be set below the master address.

Auto\_Clear Mode ON, the DP Master leaves the user data transfer and switches the outputs of all assigned DP-slaves to the fail-safe state.

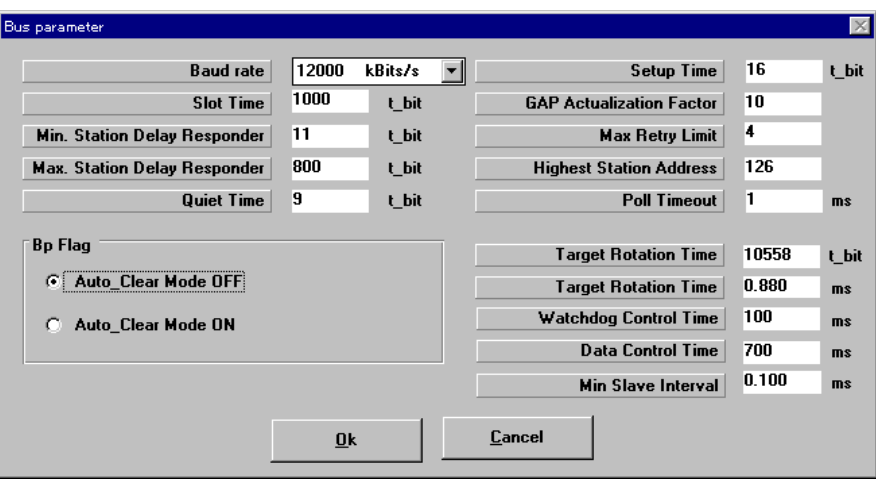

Fig. 3.6 Bus parameter

### 3.2.4 Configuration from Ladder Editor

The EH-150 CPU has two link areas of 1024 words (No.1 LINK and No.2 LINK).

The EH-RMP operates in the EH-150 system as a LINK module. The first EH-RMP in a rack uses No.1 LINK area and the second EH-RMP uses No.2 LINK area .

For the EH-RMP, specify the output area size of the link ( maximum 256 words).

Top Assign No. is fixed to WL0. (for No.2 LINK is WL1000.)

Last Assign No. is between WL0 and WLFF. (for No.2 LINK is between WL1000 and WL10FF.)

Input area of the link is always fixed from WL200 to WL2FF ( for No.2 LINK is WL1200-WL12FF).

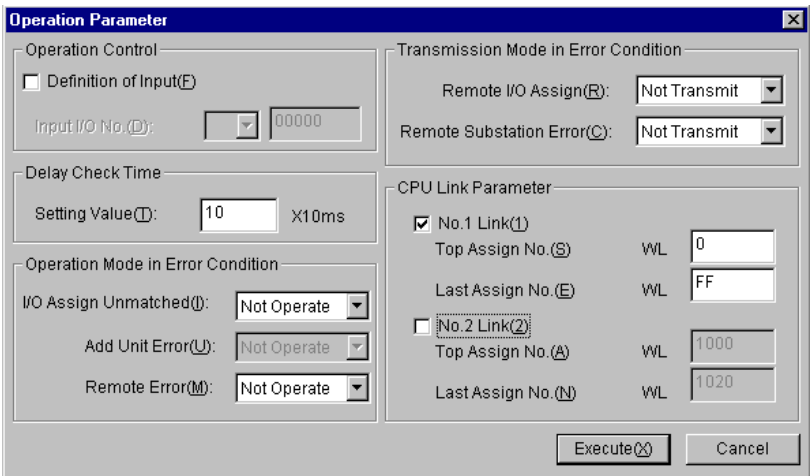

Fig. 3.7 LINK Parameter

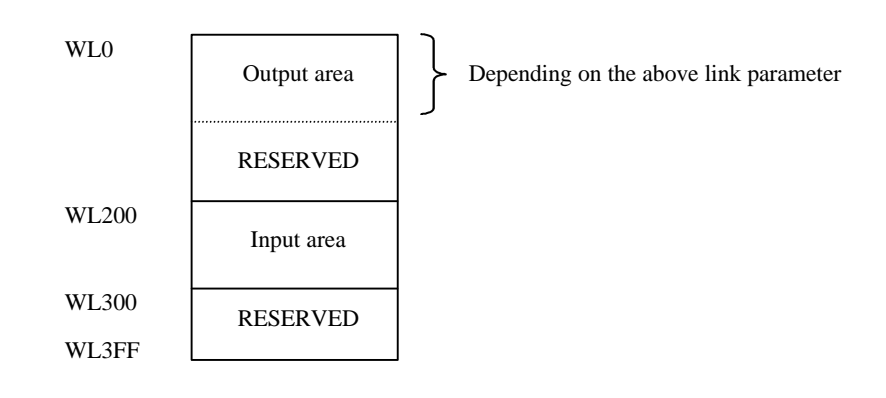

Fig. 3.8 LINK area 1 mapping

NOTE1: All address in the link area are word addresses. All address in the configurator(SyCON DP) are byte addresses.

NOTE2: The EH-150 CPU uses 1024 words for the EH-RMP. But the effective data area is 256 words of input data and 256 words of output data. 512 words of the remainder are reserved.

## Chapter 4 Installation and Wiring

### 4.1 Installation of Module

EH-RMP can be installed in 0-2 slot on the basic base unit. Install and uninstall the module after turn off the base unit power source.

## 4.2 Loading the Module

#### (1)Installing

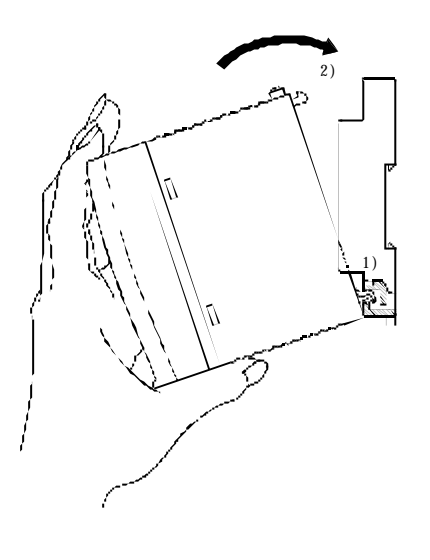

#### (2)Removing

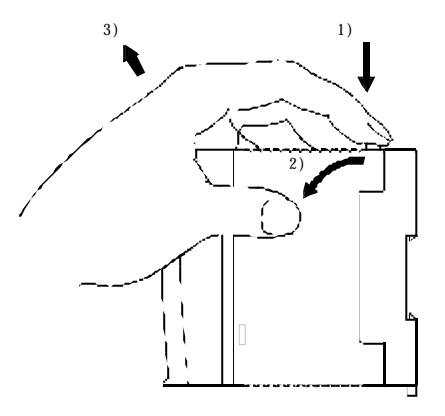

- 1) Hook the claw at the lower section of the module to the hole in the base.
- 2) Press in the upper side of the module until it clicks.
- Note 1: After loading the module, check to make sure it does not come out.
- Note 2: Load the power module at the leftmost side of the base unit.
- Note 3: Load the CPU module and I/O controller to the right neighbor of the power module.
- $3$   $1)$  Push in the lock button.
	- 2) With the lock button pushed in, pull the top of the module toward the front.
	- 3) Raise it toward the top and pull it out.
	- Note: For the power module, pull it out while pushing down the two lock buttons.

## 4.3 Wiring

For information about installation of the Profibus DP fieldbus, please refer to the document : *Installation Guideline for PROFIBUS-DP/FMS* from PNO, Order No. 2.112.

Profibus homepage on the Internet: http://www.profibus.com

#### 4.3.1 Profibus port

EH-RMP has D-sub 9 pin female connector for Profibus port. Use the connector which suits EH-RMP.

Example of a suitable D-sub connector : Siemens, Order number : 6GK1500-0EA02

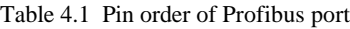

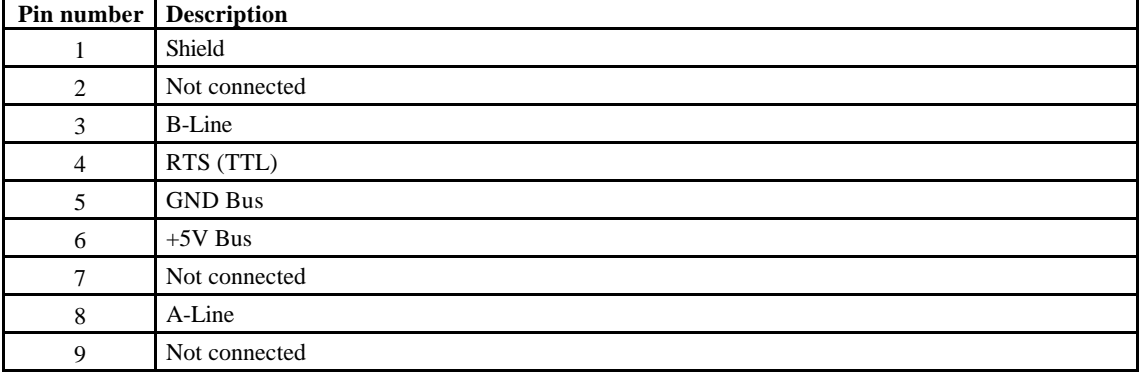

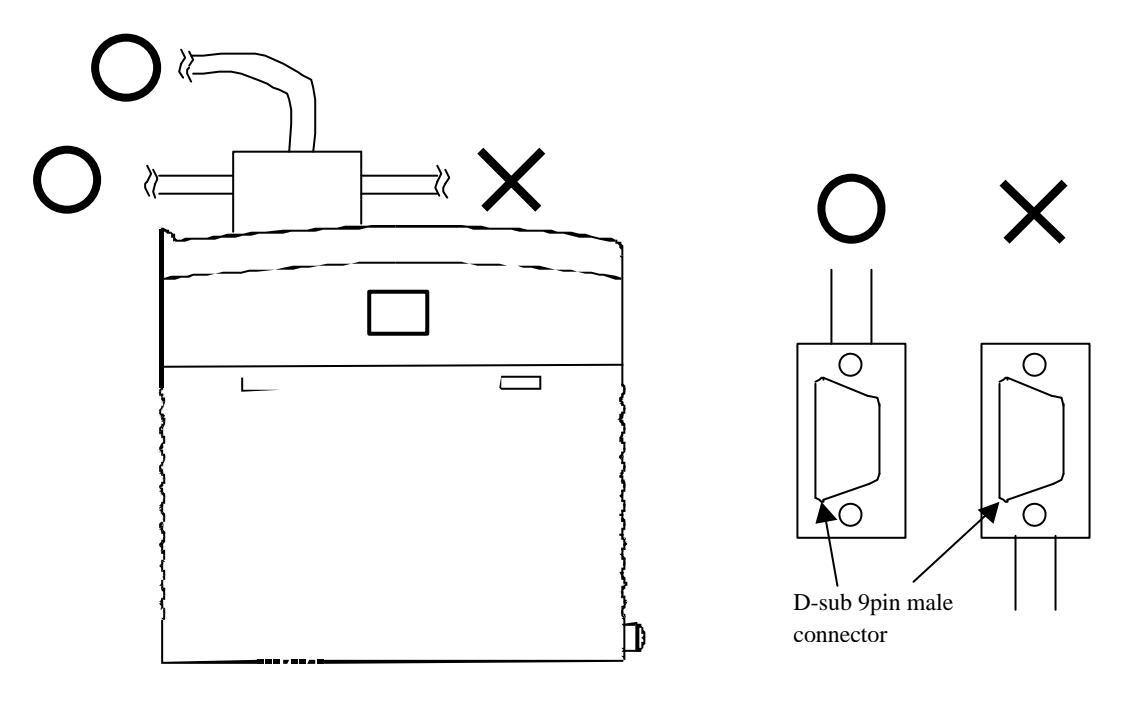

Fig. 4.1 The connector type for the EH-RMP

#### 4.3.2 Cable parameters

The bus cable is specified in EN 50170 part 8-2 as "Cable Type A", and should comply with the parameters in the table below. Cable Type B, which is also described in EN 50170, is outdated and should no longer be used. Example of cable for Profibus DP: Siemens, Order number: 6XV1830-0EH10

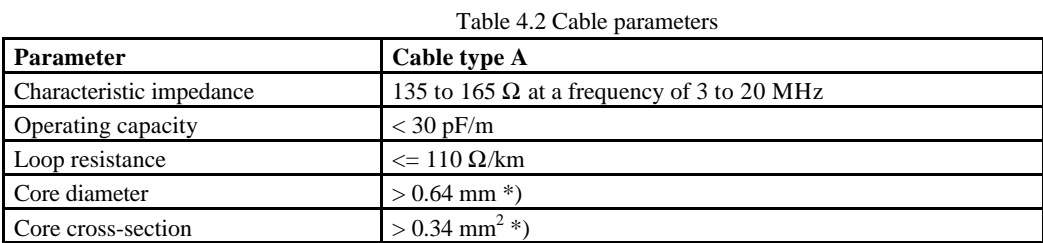

\*) The cable cross-sections used should be compatible with the mechanical specifications of the bus interface connector.

#### 4.3.3 Maximum length of bus segment

The cable parameters specified for standard Type A bus cables result in the maximum length of each bus segment for the respective data transfer rate shown in table 4.3 .

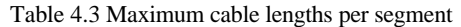

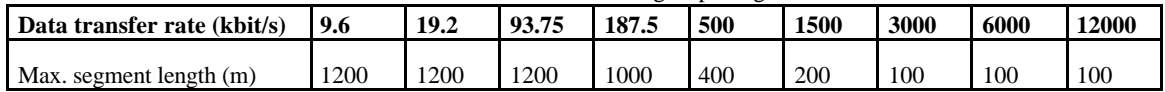

#### **<Notes of wiring>**

**1) Add a ferrite core**

**Insert a ferrite core with the bus cable.**

 **Insert a ferrite core with the input/output shielded wires, and wind the shielded wires by one turn around the ferrite core.**

**2) To guarantee correct operation, connect to Functional Earth from screw of D-sub female connector.**

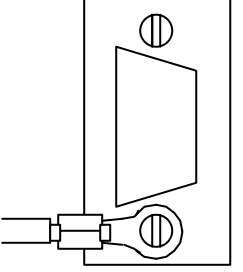

Fig. 4.2 Functional Earth

## 4.3.4 Configuration port

EH-RMP has D-sub 9 pin male connector for configuration port. The configuration port on EH-RMP is connected to a PC COM port via an ordinary null modem cable.

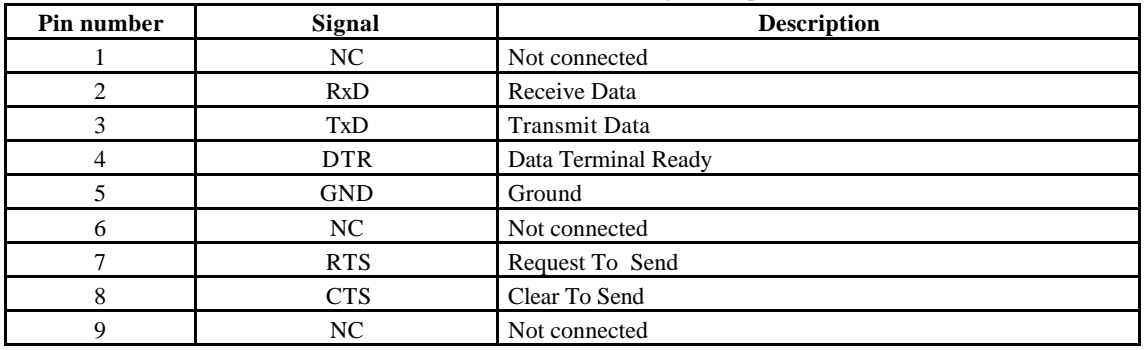

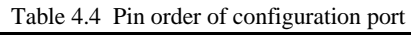

## Chapter 5 Normal Operation

### 5.1 Start-up Sequence

When the power is turned on the EH-RMP will perform an internal hardware check. The STATUS LED will flash Green -> Red -> Green -> Red and then start flashing green with 1Hz until the initialization sequence is finished, then the STATUS LED should be constantly lit green. If the STATUS LED continues to flash with 1Hz and nothing happens, the reason might be that the slot is not configured for a link module in the EH-150 CPU.

### 5.2 Data exchange

When the initialization sequence is finished the data exchange with the slave starts automatically. When the CPU is in RUN mode both the input data and the output data will be copied. When the CPU is in STOP mode, the input data are copied in the same way as during RUN mode, but the output data behaves according to the setting of the configuration switch.

### 5.3 Data format

The data format which the EH-RMP outputs at the Profibus-DP is below.

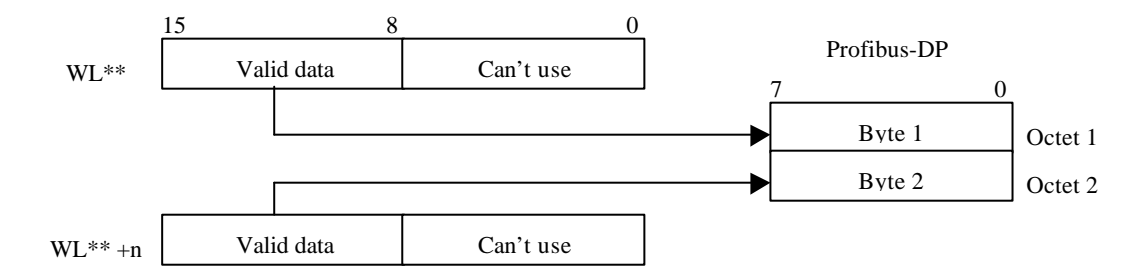

Fig. 5.1 1 Byte data format for byte oriented slave module

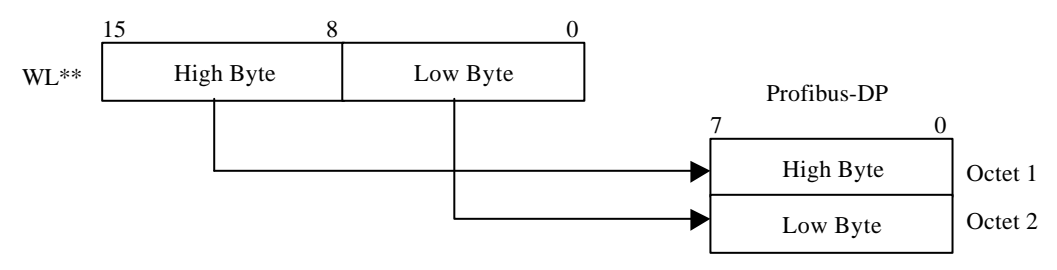

Fig. 5.2 Word data format

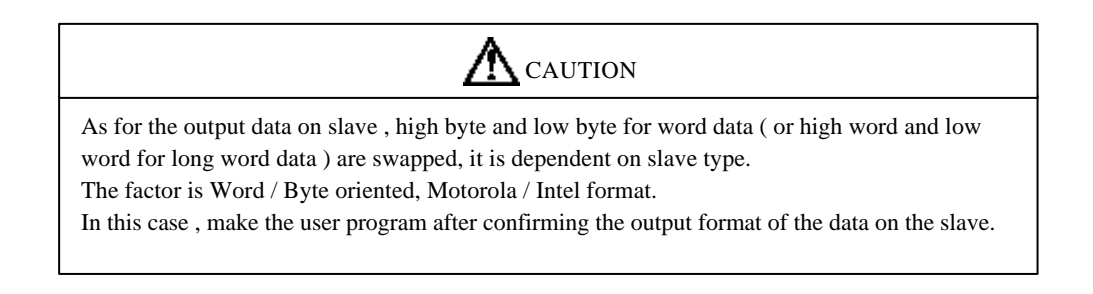

## Chapter 6 Indications

The EH-RMP can give indications to the user in two different ways. The first way is via the five indications LED at the top of the module and the second way is via the special internal output of EH-150 CPU, where detailed information about the Profibus DP network is available for the PLC programmer.

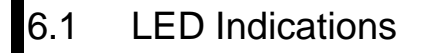

The LED Indications are placed at the top of this module.

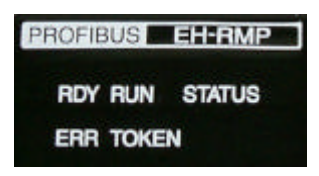

#### 6.1.1 Status LED (STATUS)

The status LED will give information about the state of the EH-RMP.

The LED will flash red or green different times depending on the status indicated.

The status LED will flash green if the error is recoverable (the error can be recovered without a restart of the module) and red if the error is non-recoverable (the error can not be recovered without a restart of the module or the module needs to be replaced).

#### 6.1.1.1 Normal operation

When the EH-RMP is initialized and has entered the normal operation state, the status LED is constantly lit green. This indication also indicates that there are no errors reported from the EH-RMP.

Color: Green

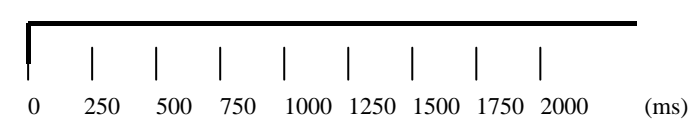

#### 6.1.1.2 Initialization

During the initialization sequence, the status LED will flash green with 1Hz according to the pattern below. Color: Green

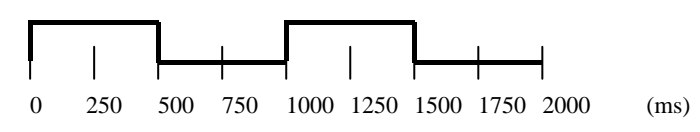

#### 6.1.1.3 EH-RMP locked

If the EH-RMP is locked for some reason, the status LED is lit constantly red.

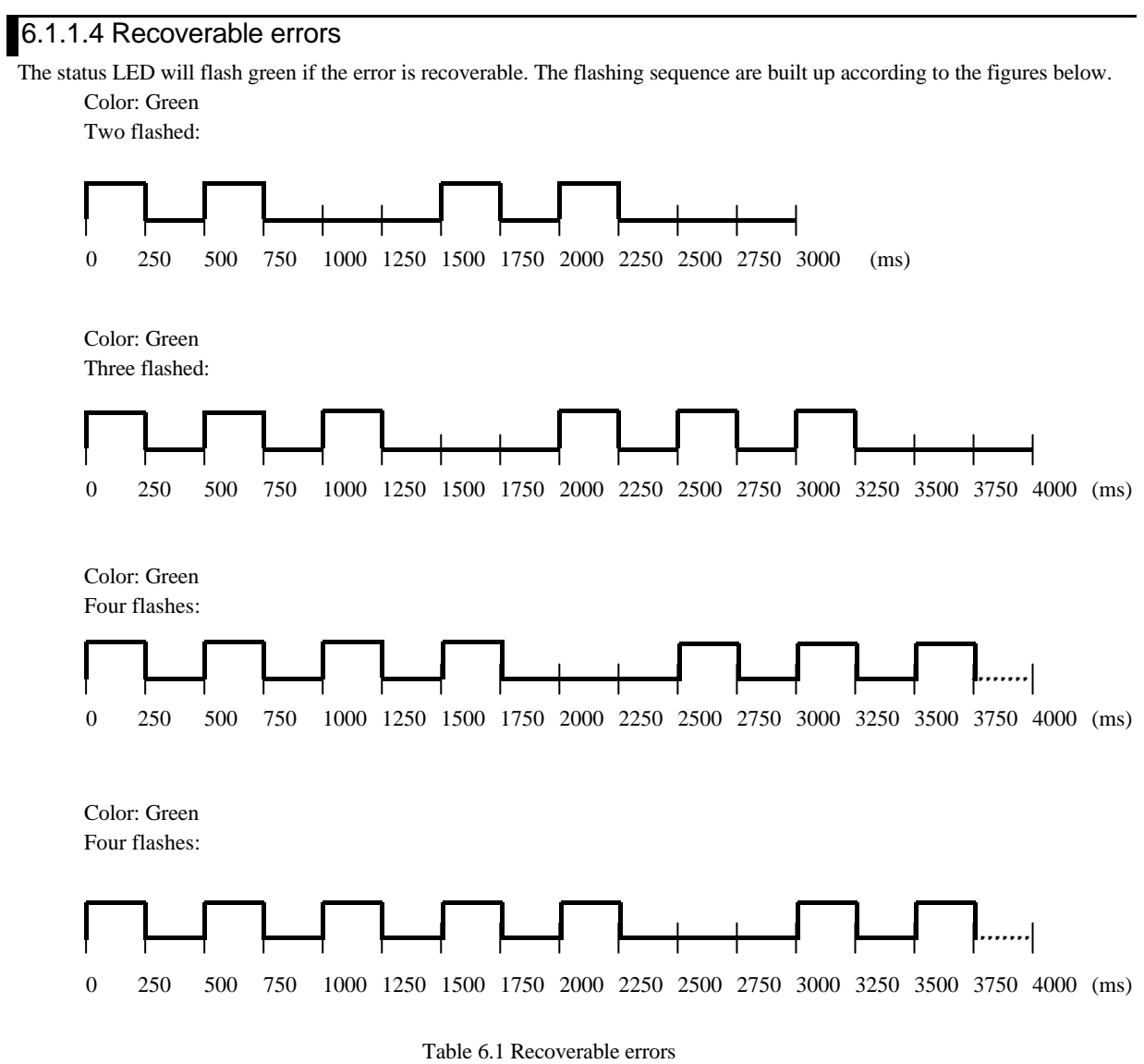

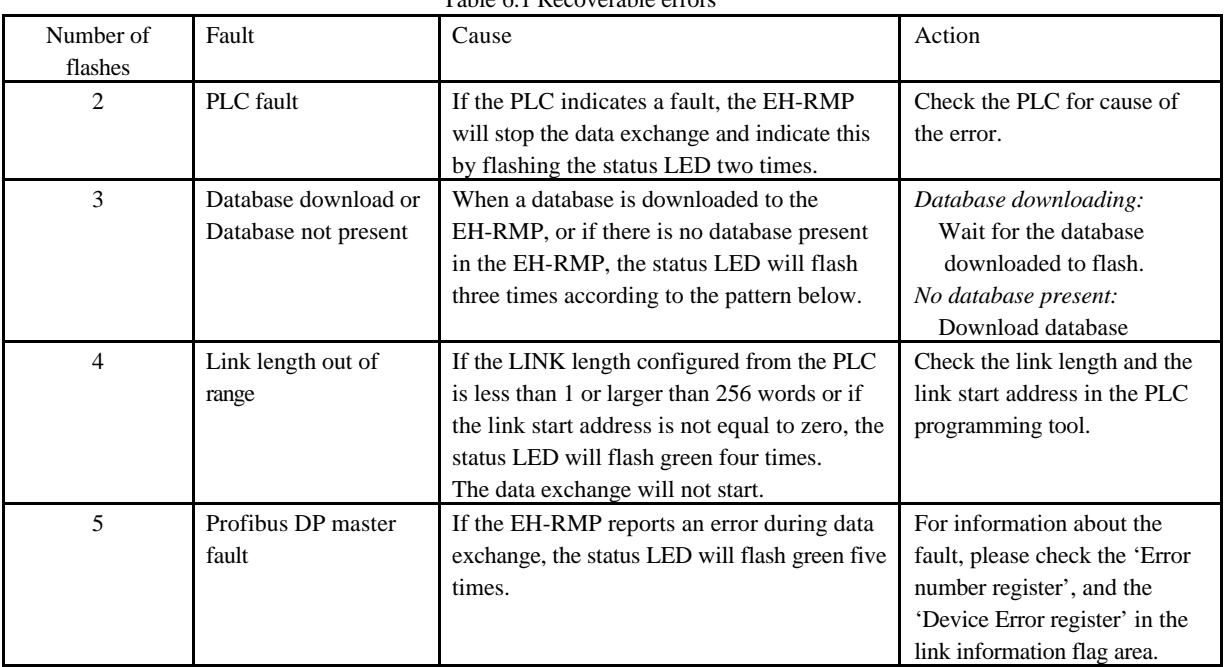

### 6.1.1.5 Non-Recoverable errors

The status LED will flash red if the error is non-recoverable. The flashing sequence are built up according to the same pattern as for the recoverable errors.

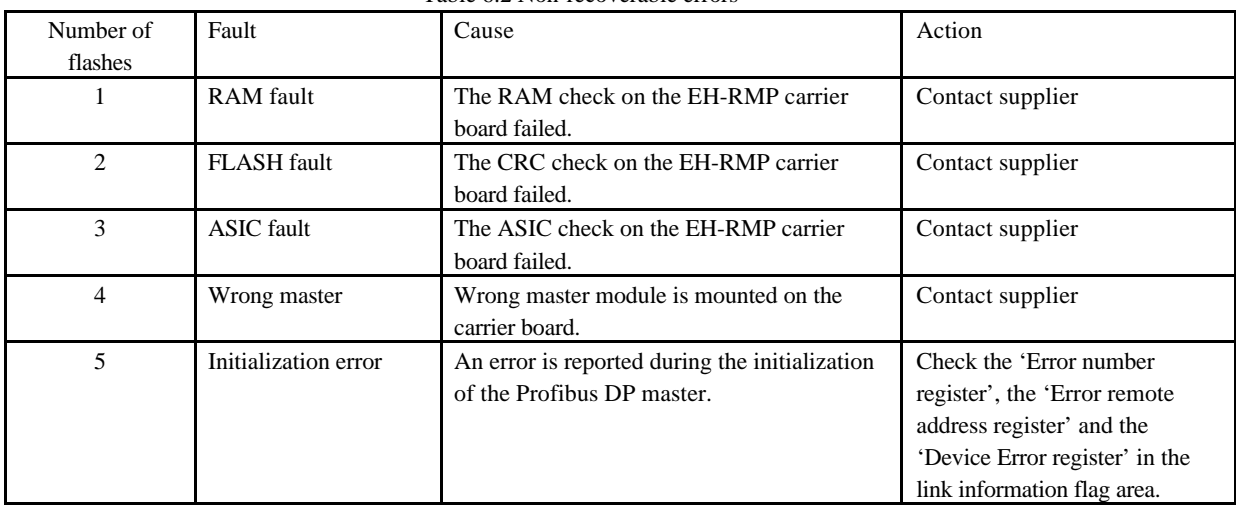

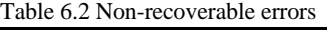

### 6.1.2 Run LED (RUN)

Color: Green

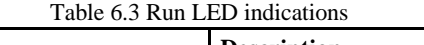

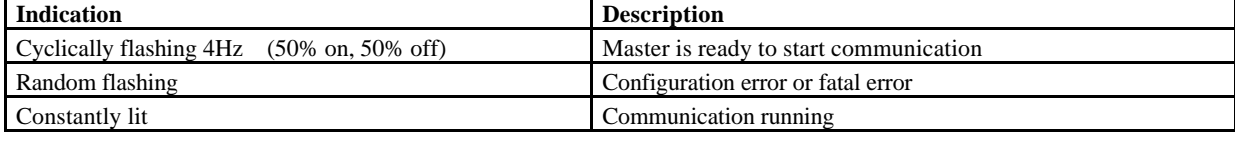

### 6.1.3 Ready LED (RDY)

Color: Green

Table 6.4 RDY LED indications

| <b>Indication</b>                         | <b>Description</b>                                                 |
|-------------------------------------------|--------------------------------------------------------------------|
| Cyclically flashing 4Hz (50% on, 50% off) | Hardware or system error or firmware / configuration database      |
|                                           | download in progress.                                              |
| Cyclically flashing 1Hz (50% on, 50% off) | Flash only contains bootloader, no valid firmware stored in flash. |
| Constantly lit                            | Module is OK. ("Device error $= 0$ ")                              |

### 6.1.4 Error LED (ERR)

Color: Red

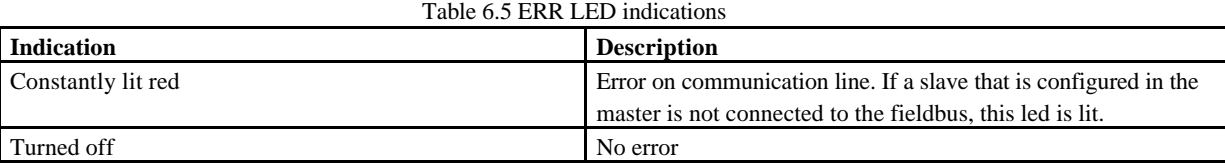

### 6.1.5 Token LED (TOKEN)

Color: Green

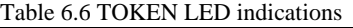

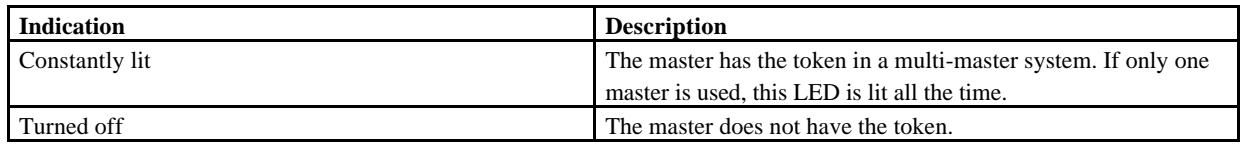

Note: The EH-RMP supports a mono-master system. This LED is lit constantly.

OFFSET address(word)

Start address of LINK No.1 : WRF0E0

## 6.2 Link Information Flag Area

In the Link information flag area, the LADDER EDITOR can get valuable information about the Profibus DP fieldbus. The data is represented in Motorola format in the EH-150 CPU.

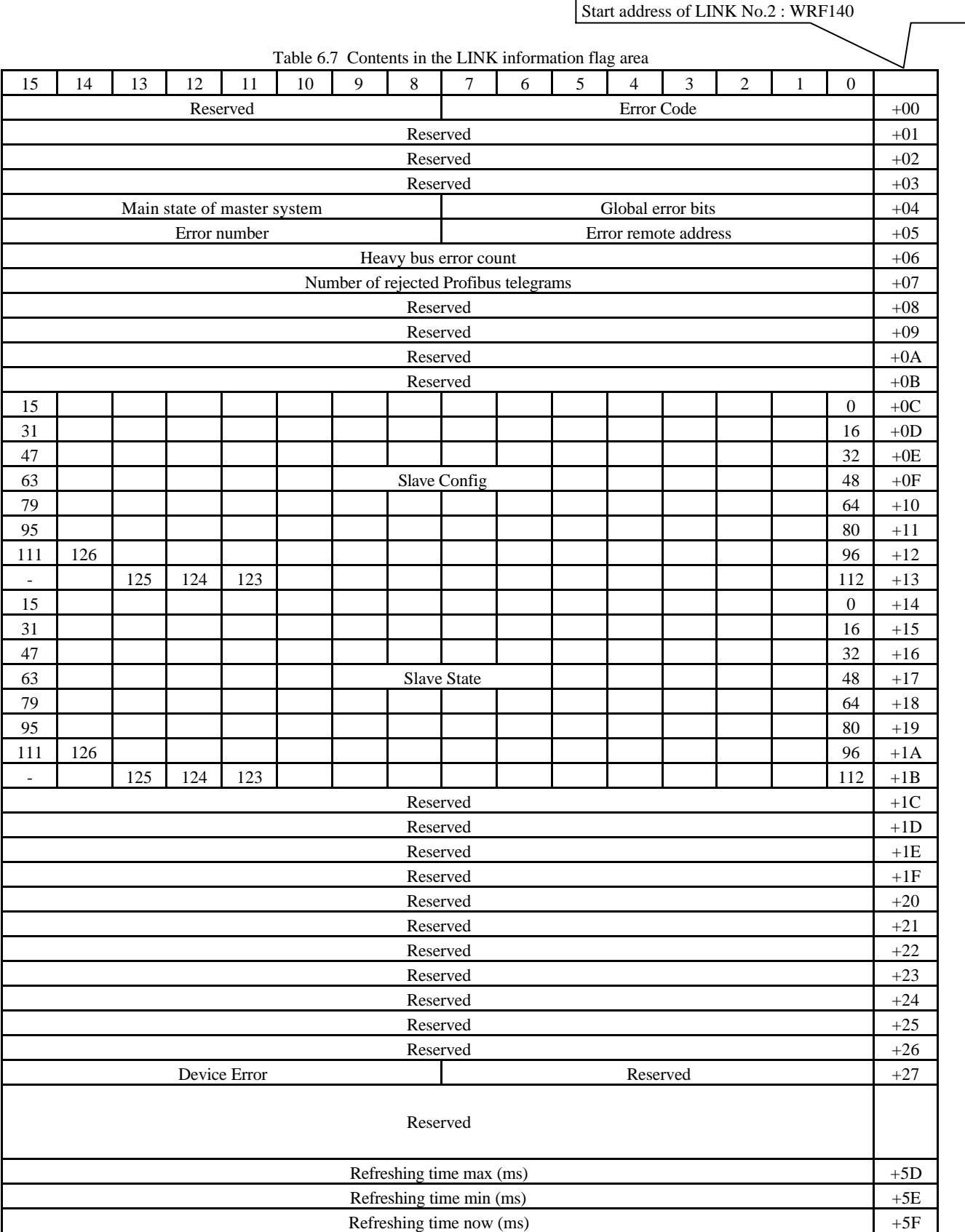

### 6.2.1 Error Code

Table 6.8 Error code

| Link module | Link address  | <b>Notes</b>                  |
|-------------|---------------|-------------------------------|
| Link No. 1  | <b>WRF0E0</b> | Low byte (High byte not used) |
| Link No. 2  | <b>WRF140</b> | Low byte (High byte not used) |

The following error codes can be present in this register:

hex00 No error

hex01 Failed to initialize Profibus DP master.

hex02 Start Address of link area in the PLC is not zero.

hex03 The link length configured in the PLC equals zero or is larger than 256 words.

hex06 Internal Error on Profibus DP master.

### 6.2.2 Main state of master system

#### Table 6.9 Main state of master system

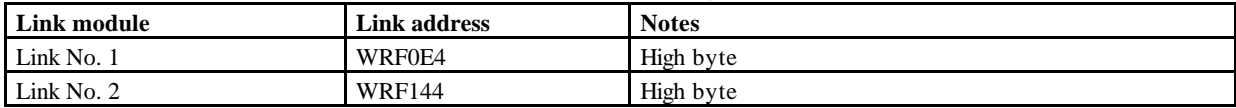

This register contains information about the state of the master system. The following states can be present.

hex00 Off-line

hex40 Stopped

hex80 Clear

hexC0 Operate

### 6.2.3 Global error bits

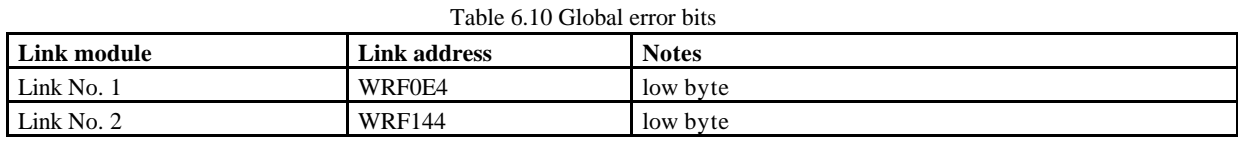

The following errors can be present:

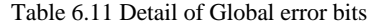

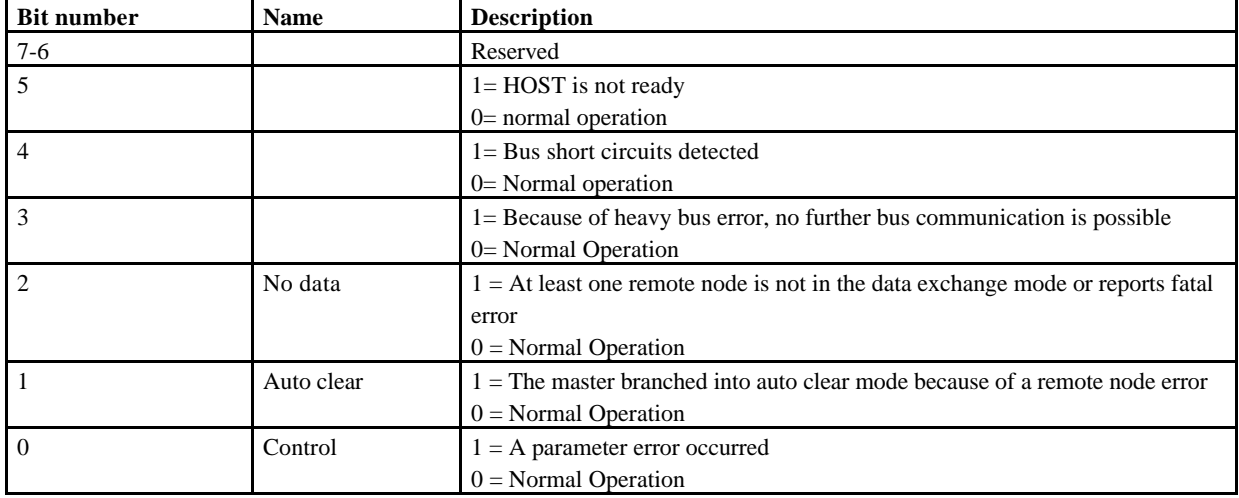

## 6.2.4 Error number

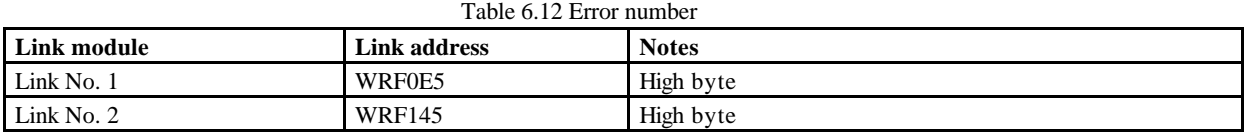

This register can contain two types of errors, Internal errors and External errors, depending on the value of the register 'Error remote address'. If 'Error remote address' is equal to 0xFF this register reports an Internal error otherwise this register reports an External error.

#### 6.2.4.1 External errors

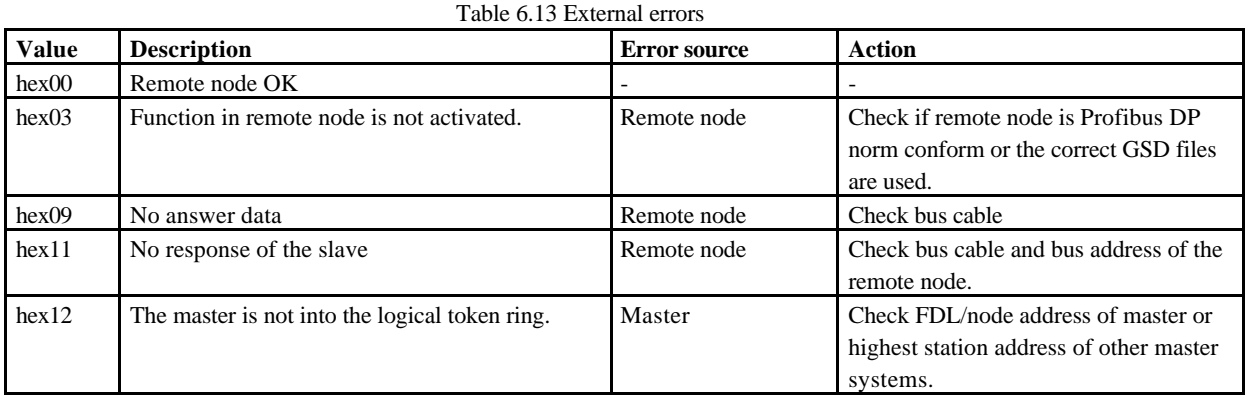

### 6.2.4.2 Internal errors

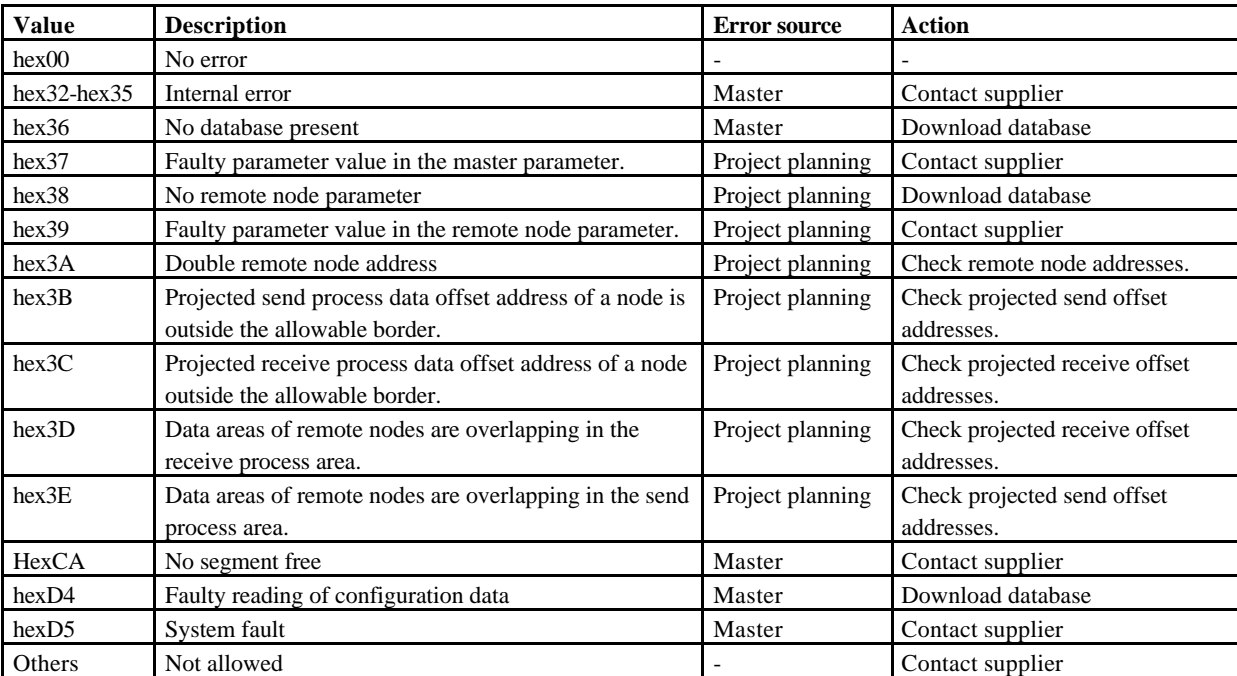

#### Table 6.14 Internal errors

### 6.2.5 Error remote address

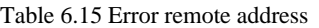

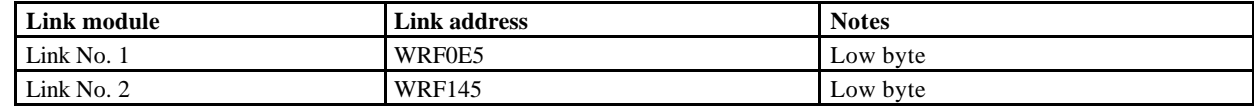

If this register is equal to 0xFF, an internal master error, otherwise this register indicates the node number of a faulty node. The error code is specified in the 'Error number' register.

### 6.2.6 Heavy bus error count

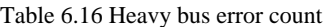

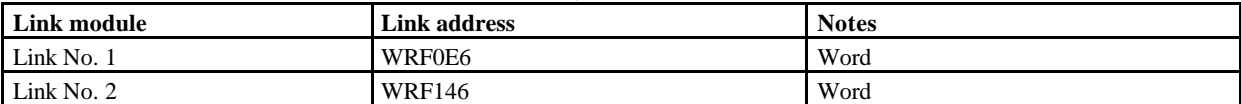

This register is incremented if there for example is a short circuit on the bus cable.

### 6.2.7 Number of rejected Profibus telegrams

#### Table 6.17 Number of rejected Profibus telegrams

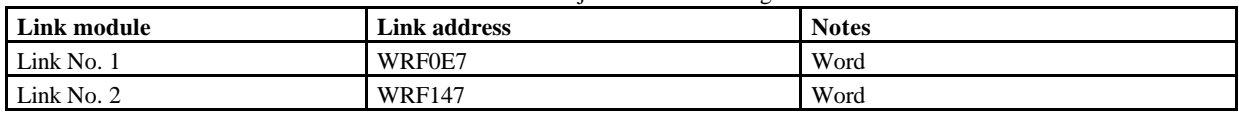

### 6.2.8 Slave Config

#### Table 6.18 Slave config

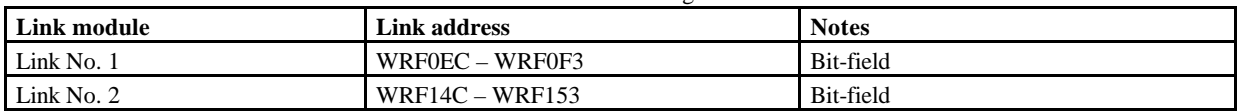

This 16 bytes bit-field indicates if a node is configured in the master or not. Address WRF0EC/WRF14C bit 0 corresponds to node address 0, bit 1 corresponds to node address 1 and so on. If the bit is 1, the corresponding node is configured, otherwise the node is not configured.

### 6.2.9 Slave State

#### Table 6.19 Slave state

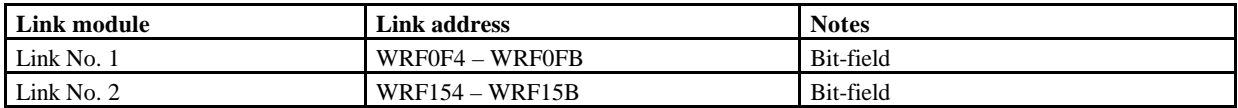

This 16 bytes bit-field indicates if a node is active in the data exchange or not. Address WRF0F5/WRF154 bit 0 corresponds to node address 0, bit 1 corresponds to node address 1 and so on. If the bit is 1, the corresponding node is active in the data exchange, otherwise the node is not active.

## 6.2.10 Device error

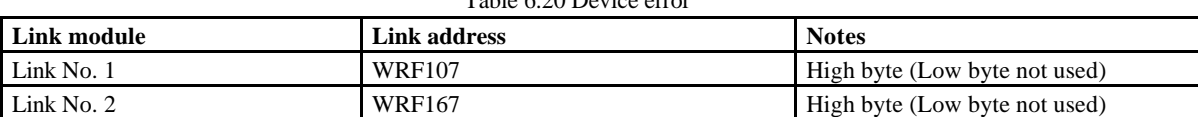

Table 6.20 Device error

Indicates internal faults in the Profibus DP master according to the table below.

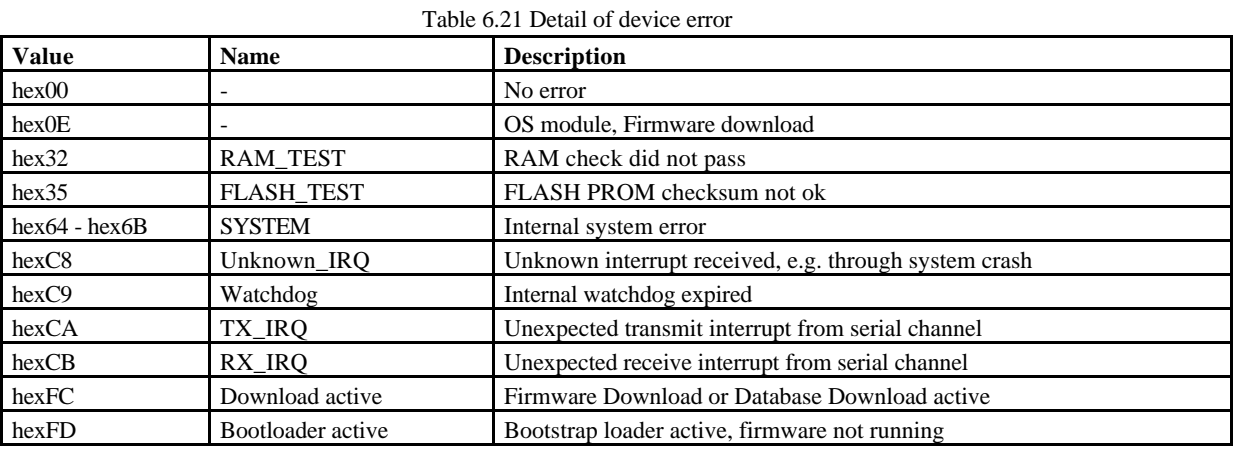

## Chapter 7 Daily and Periodic Inspection

In order to use the EH-RMP functions in the most desirable condition and maintain the system to operate normally, it is essential to conduct daily and periodic inspections.

#### (1) Daily inspection

Verify the following items while the system is running.

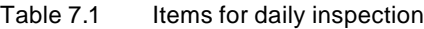

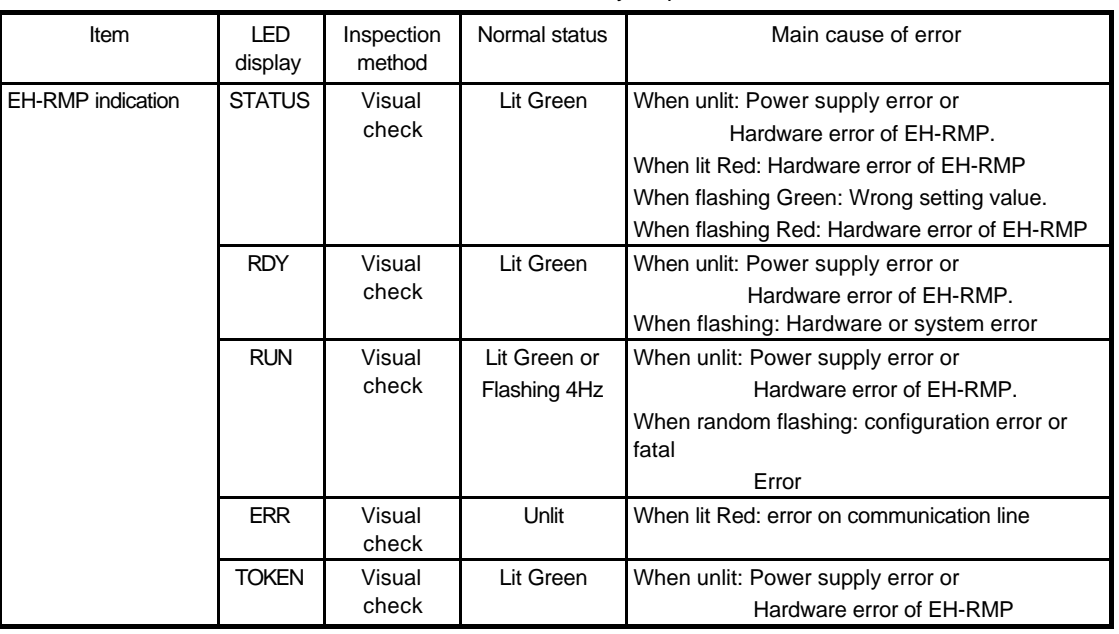

#### (2) Periodic inspection

Turn off the power for the external I/O ladder and check the following items once every six months.

Table 7.2 Items for periodic inspection

| Part                                 | Item                                                                                                    | Check criteria                                                                                              | <b>Remarks</b>                                        |
|--------------------------------------|----------------------------------------------------------------------------------------------------|----------------------------------------------------------------------------------------------------|-------------------------------------------------------|
| Programming device to<br><b>CPU</b>  | Check operation of<br>programming device                                                                                        | All switches and display lamps<br>work normally.                                                            |                                                       |
| Power supply                         | Check for voltage<br>fluctuations                                                                                               | 85 to 264 V AC (when EH-PSA)<br>21.6 to 26.4 V DC(when EH-<br>PSD)                                          | Tester                                                |
| Installation and<br>connecting areas | (1) All modules are<br>securely fixed<br>(2) All connectors fit snugly<br>(3) All screws are tight<br>(4) All cables are normal | No defects                                                                                                  | Tighten<br>Check insertion<br>Tighten<br>Visual check |
| Ambient environment                  | Temperature<br>(1)<br>Humidity<br>(2)<br>(3) Other                                                                              | 0 to 55 $\degree$ C<br>20 to 90 % RH (no condensation)<br>No dust, foreign matter, vibration                | Visual check                                          |
| Spare parts                          | Check number of parts,<br>storage condition                                                                                     | No defects                                                                                                  | Visual check                                          |
| Program                              | Check program contents                                                                                                    | Compare the contents of the<br>latest program saved and CPU<br>contents, and make sure they<br>are the same | Check both master and<br>backup.                      |

## Chapter 8 Troubleshooting

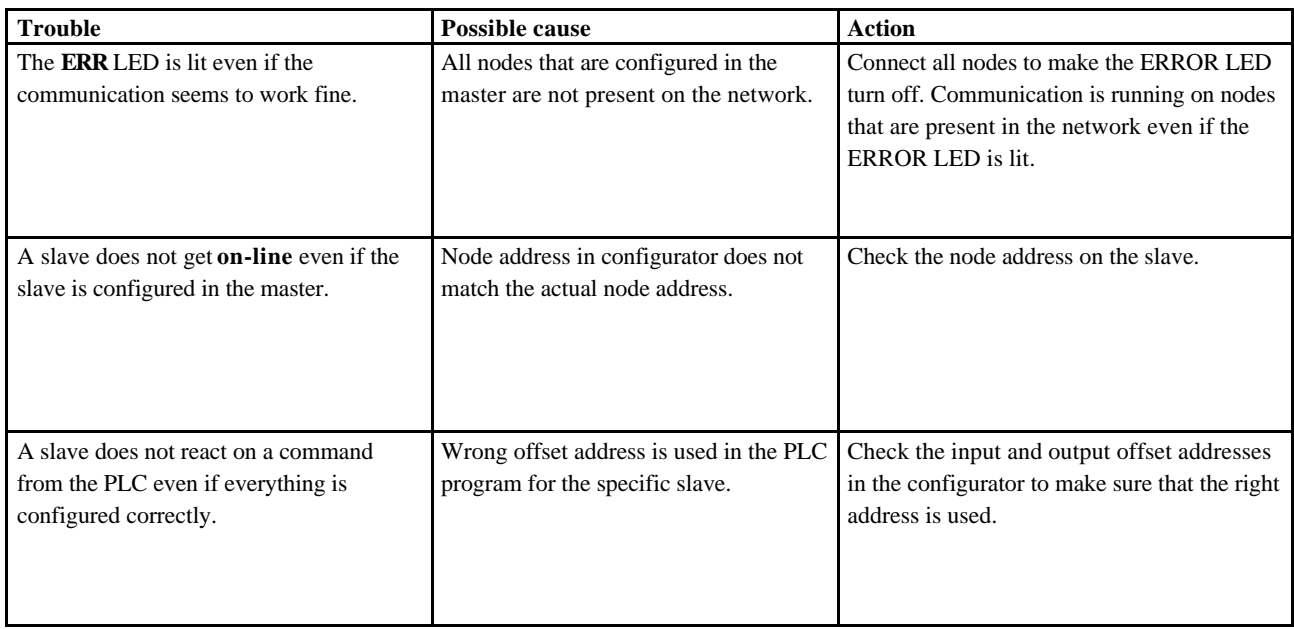